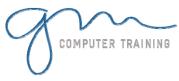

# **PUBLISHER INTRODUCTION**

#### **Publisher Orientation**

Overview Of Publisher
Starting Publisher
Understanding The New
Publication Task
Pane
Using The New Publication Task
Pane
Viewing The New Publication
Task Pane
The Publisher Screen
Understanding Menus
Working With Menus
Publisher Toolbars
Working With Toolbars
Exiting From Publisher

#### **Publisher Essentials**

Creating A Personal Information Set Understanding Publications For Print Creating A Publication For Print Saving A Publication Using Print Preview Printing A Publication Closing A Publication Opening An Existing Publication Navigating Between Pages

## **Objects & Frames**

Tips For Planning A Publication
The Building Blocks Of
Publications
Understanding Design Sets
Creating A Calendar By Design
Deleting Objects & Frames
Resizing Objects & Frames
Moving Objects & Frames
Nudging Objects & Frames
Grouping Objects & Frames
Layering Objects
Inserting A Picture Frame
Aligning Frames & Objects
Fill Effects In Frames

## **Text**

Creating A Text Box

Formatting Text
Applying Colour To Text
Text Alignment In A Text Box
Importing Text
Wrapping Text
Checking Spelling

## **Text Techniques**

Text Columns
Using Baseline Guides
Paragraph Spacing
Linking Text Boxes
Drawing Text Boxes Accurately
Text Box Margins
Hyphenation

## **Text Styles**

Creating Text Styles Applying Text Styles Modifying A Style Creating A Style By Example Changing A Style By Example

#### **Tabs & Lists**

Overview Of Tabs & Lists Creating Tabs Creating Leader Tabs Creating Bulleted Lists Creating Numbered Lists

## **Tables**

Creating A Table
Entering Text In A Table
Changing Font Size In Tables
Changing Row Heights
Changing Column Widths
Applying Borders To A Table
Applying Shading To A Table
Aligning And Indenting In Tables
Merging Cells In A Table
Applying BorderArt To Tables
Working With Cell Borders
Inserting Table Rows

## Mail Merge

Creating A Data Source

Creating A Mail Merge Publication Showing Merge Results Sorting A Merge Filtering Data Merge Printing Cancelling A Filter

#### **Drawing**

Creating AutoShapes
Copying And Moving AutoShapes
Formatting AutoShapes
Drawing Lines
Formatting Lines
Ordering Objects
Grouping Objects
Using The Design Gallery

1

D

Α

Υ

D

U

R

T

N

#### WordArt

Creating WordArt
Formatting WordArt
Adjusting Shadows In WordArt
Using AutoShapes With WordArt
Creating WordArt From Existing
Text
Centering And Spacing WordArt

## **Stationery & Page orientation**

Portrait & Landscape Setting Up Envelopes Setting Up Labels Setting Up Folded Cards

## **Layout & Page Techniques**

Understanding Blank
Publications
Creating A Blank Publication
Creating Grid Guides
Moving Grid Guides
Inserting & Deleting Pages
Creating Headers
Creating Left & Right Master
Pages
Creating Page Numbers &
Footers
Creating A Template
Using A Template

Vising A Template
Using A Template
Using A Template
Using A Template
Using A Template

Microsoft & Adobe Specialist

Microsoft & 0425 728 816

Microsoft & 0425 728 816

Microsoft & 0425 728 816

Microsoft & 0425 728 816

Microsoft & 0425 728 816

Microsoft & 0425 728 816

Microsoft & 0425 728 816

Microsoft & 0425 728 816

Microsoft & 0425 728 816

Microsoft & 0425 728 816

Microsoft & 0425 728 816

Microsoft & 0425 728 816

Microsoft & 0425 728 816

Microsoft & 0425 728 816

Microsoft & 0425 728 816

Microsoft & 0425 728 816

Microsoft & 0425 728 816

Microsoft & 0425 728 816

Microsoft & 0425 728 816

Microsoft & 0425 728 816

Microsoft & 0425 728 816

Microsoft & 0425 728 816

Microsoft & 0425 728 816

Microsoft & 0425 728 816

Microsoft & 0425 728 816

Microsoft & 0425 728 816

Microsoft & 0425 728 816

Microsoft & 0425 728 816

Microsoft & 0425 728 816

Microsoft & 0425 728 816

Microsoft & 0425 728 816

Microsoft & 0425 728 816

Microsoft & 0425 728 816

Microsoft & 0425 728 816

Microsoft & 0425 728 816

Microsoft & 0425 728 816

Microsoft & 0425 728 816

Microsoft & 0425 728 816

Microsoft & 0425 728 816

Microsoft & 0425 728 816

Microsoft & 0425 728 816

Microsoft & 0425 728 816

Microsoft & 0425 728 816

Microsoft & 0425 728 816

Microsoft & 0425 728 816

Microsoft & 0425 728 816

Microsoft & 0425 728 816

Microsoft & 0425 728 816

Microsoft & 0425 728 816

Microsoft & 0425 728 816

Microsoft & 0425 728 816

Microsoft & 0425 728 816

Microsoft & 0425 728 816

Microsoft & 0425 728 816

Microsoft & 0425 728 816

Microsoft & 0425 728 816

Microsoft & 0425 728 816

Microsoft & 0425 728 816

Microsoft & 0425 728 816

Microsoft & 0425 728 816

Microsoft & 0425 728 816

Microsoft & 0425 728 816

Microsoft & 0425 728 816

Microsoft & 0425 728 816

Microsoft & 0425 728 816

Microsoft & 0425 728 816

Microsoft & 0425 728 816

Microsoft & 0425 728 816

Microsoft & 0425 728 816

Microsoft & 0425 728 816

Microsoft & 0425 728 816

Microsoft & 0425 728 816

Microsoft & 0425 728 816

Microsoft & 0425 728 816

Micro